# Beheben Sie ACI-Fehler F1527, F1528, F1529 fltEqptStorageFull

## Inhalt

**Einleitung Hintergrundinformationen** Schnellstart zur Fehlerbehebung Detaillierte Schritte zur Behebung von Fehlern Identifizieren des Verzeichnisses Überprüfen der Kapazität Dateien bereinigen Fehler ausgelöst am/

# **Einleitung**

In diesem Dokument werden die ACI-Fehlercodes F1527, F1528, F1529 und die Sanierungsschritte beschrieben.

# Hintergrundinformationen

Diese drei Fehler treten dann auf, wenn die Auslastung der Speicherkapazität eines Controllers dessen Grenzwert überschreitet. F1527 ist ein Warnfehler, der auftritt, wenn die Nutzung größer als 75 % ist.

F1528 ist ein Hauptfehler, der auftritt, wenn die Nutzung zwischen 85% und 90% liegt.

F1529 ist ein kritischer Fehler, der auftritt, wenn die Nutzung größer als 90 % ist.

```
Code: F1529
Ursache: Gerät voll
descr : Speichereinheit /techsupport auf Knoten 1 mit Hostname rtp-
aci08-apic1 eingehängt bei /techsupport ist 100% voll
dn : topologie/pod-1/node-1/sys/ch/p-[/techsupport]-f-
[/dev/mapper/vg_ifc0-techsupport]/fault-F1529
Regel: eqpt-storage-full-critical
Schweregrad: kritisch
```
# Schnellstart zur Fehlerbehebung

1. Identifizieren des Verzeichnisses mit entsprechender Kapazität

- 2. Überprüfen, ob die Kapazität erreicht wurde
- 3. Dateien im Verzeichnis bereinigen

### Detaillierte Schritte zur Behebung von Fehlern

### Identifizieren des Verzeichnisses

Das Verzeichnis, gegen das der Fehler ausgelöst wird, wird in der Fehlerbeschreibung angegeben.

In den beiden Beispielen unten sehen Sie, dass der F1527-Fehler im Verzeichnis /firmware ausgelöst wird und dass der F1529-Fehler mit /techsupport verknüpft ist.

In der Beschreibung ist auch zu sehen, dass die Fehler auf Knoten 1 ausgelöst werden.

```
Code: F1527
descr : Speichereinheit /Firmware auf Node 1 eingehängt bei /firmware
ist 76% voll
dn : topologie/pod-1/node-1/sys/ch/p-[/firmware]-f-[/dev/mapper/vg_ifc0-
firmware]/fault-F1527
```

```
Code: F1529
descr : Speichereinheit /techsupport auf Knoten 1 mit Hostname rtp-
aci08-apic1 eingehängt bei /techsupport ist 100% voll
dn : topologie/pod-1/node-1/sys/ch/p-[/techsupport]-f-
[/dev/mapper/vg_ifc0-techsupport]/fault-F1529
```
### Überprüfen der Kapazität

Sobald Sie wissen, in welchem Verzeichnis der Fehler aufgetreten ist, können Sie über die CLI überprüfen, ob so viel Speicherplatz auf dem Laufwerk belegt ist.

Mit dem Befehl df -h können wir den verfügbaren Speicherplatz für jede Einbindung sehen. In der Tabelle unten sehen wir, dass /firmware 76% des verfügbaren Speicherplatzes belegt und /data/techSupport 100%.

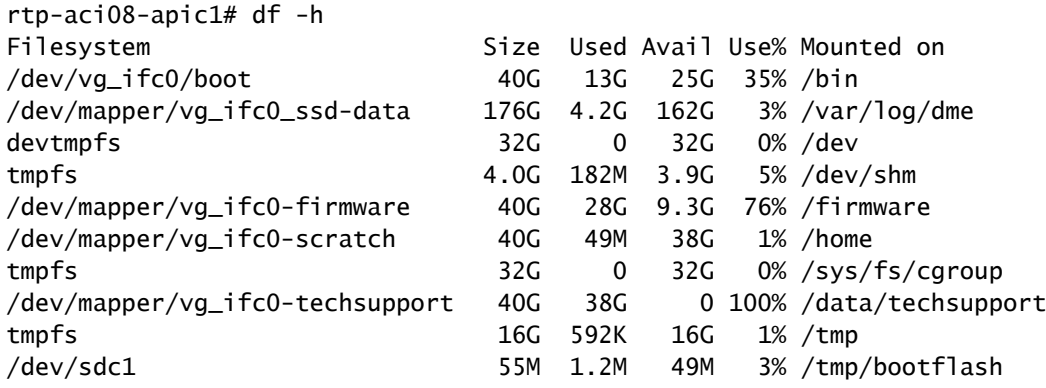

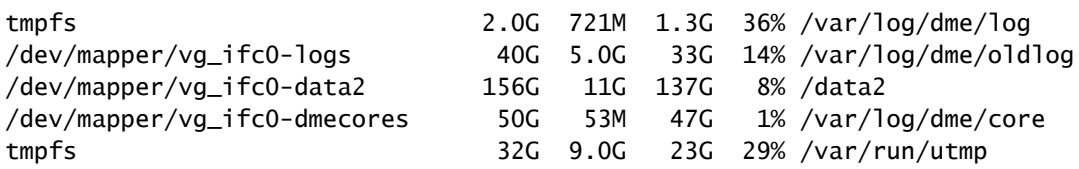

### Dateien bereinigen

Nachdem wir überprüft haben, ob der Fehler vorliegt, können wir die Dateien im Verzeichnis bereinigen.

Dazu navigieren Sie zu diesem Verzeichnis; dann können Sie die Dateien nach Größe auflisten (ls -lahS) und alle großen Dateien (rm <Dateiname>) entfernen, die nicht mehr benötigt werden.

Anschließend können Sie mit dem Befehl df -h erneut überprüfen, ob der Speicherplatz bereinigt wurde.

```
rtp-aci08-apic1# cd /data/techsupport
rtp-aci08-apic1# ls -lahS
total 38G
-rw-r--r-- 1 admin admin 10G Aug 10 18:12 dbgexp_tsod-case-12345_rtp-aci08-apic1_sysid-1_2023-07-
-rw-r--r-- 1 admin admin 9.4G Aug 10 18:13 dbgexp_tsod-case-12345_rtp-aci08-apic1_sysid-1_2023-07-
-r--r----- 1 ifc admin 3.9G Jul 24 02:05 dbgexp_tsod-case-12345_rtp-aci08-apic1_sysid-1_2023-07-
-r--r----- 1 ifc admin 3.7G Jul 24 01:55 dbgexp_tsod-case-12345_rtp-aci08-apic1_sysid-1_2023-07-
-r--r----- 1 ifc admin 2.5G May 15 19:33 dbgexp_tsod-upgrde427sto524d_rtp-aci08-apic1_sysid-1_20
-r--r----- 1 ifc admin 2.1G May 4 19:17 dbgexp_tsod-failed_upgrade_repro_rtp-aci08-apic1_sysid-
-r--r---- 1 ifc admin 1.1G Aug 10 18:04 dbgexp_tsod-case-12345_rtp-aci08-apic1_sysid-1_2023-08-
-rw-r--r-- 1 admin admin 1.1G Aug 10 18:11 1g.img
-r--r---- 1 ifc admin 952M May 4 19:17 dbgexp_tsod-failed_upgrade_repro_pod8-spine1_sysid-201_
-r--r----- 1 ifc admin 946M May 3 19:44 dbgexp_tsod-failed_upgrade_repro_pod8-spine1_sysid-201_
-r--r---- 1 ifc admin 894M May 15 19:27 dbgexp_tsod-upgrde427sto524d_rtp-aci08-apic1_sysid-1_20
-r--r----- 1 ifc admin 892M May 4 19:12 dbgexp_tsod-failed_upgrade_repro_rtp-aci08-apic1_sysid-
-r--r----- 1 ifc admin 253M Mar 31 20:33 dbgexp_tsod-12345_12345_sysid-105_2023-03-31T20-25UTC_1
-r--r----- 1 ifc admin 205M Jul 18 14:40 dbgexp_coreexp-default_pod8-spine3_sysid-203_2023-07-18
-r--r----- 1 ifc admin 141M Aug 10 18:02 dbgexp_tsod-case-12345_rtp-aci08-apic1_sysid-1_2023-08-
-r--r----- 1 ifc admin 134M Jul 24 02:00 dbgexp tsod-case-12345 rtp-aci08-apic1 sysid-1 2023-07-
-r--r----- 1 ifc admin 130M May 15 19:29 dbgexp_tsod-upgrde427sto524d_rtp-aci08-apic1_sysid-1_20
```
rtp-aci08-apic1# rm dbgexp\_tsod-case-12345\_rtp-aci08-apic1\_sysid-1\_2023-07-24T07-49UTC\_logs\_3of3.

Fehler ausgelöst am/

Wenn das Verzeichnis, das voll ist, das /-Verzeichnis ist, können Sie die betroffenen Dateien

möglicherweise nicht bereinigen, ohne root zu sein.

```
Code: F1528
descr : Speichereinheit / auf Knoten 1 mit Hostname rtp-aci08-apic1
montiert bei / ist 89% voll
dn : topology/pod-1/node-1/sys/ch/p-[/]-f-[/dev/vg_ifc0/boot]/fault-
F1528
```
Wenn wir den df -h Befehl hier verwenden, sehen wir nichts, was auf / gemountet ist. Wir verwenden, dass /bin 100% voll ist. Wenn man sich jedoch die Dateien dort anschaut, sieht man, dass nur 606M und nicht 40G verwendet werden.

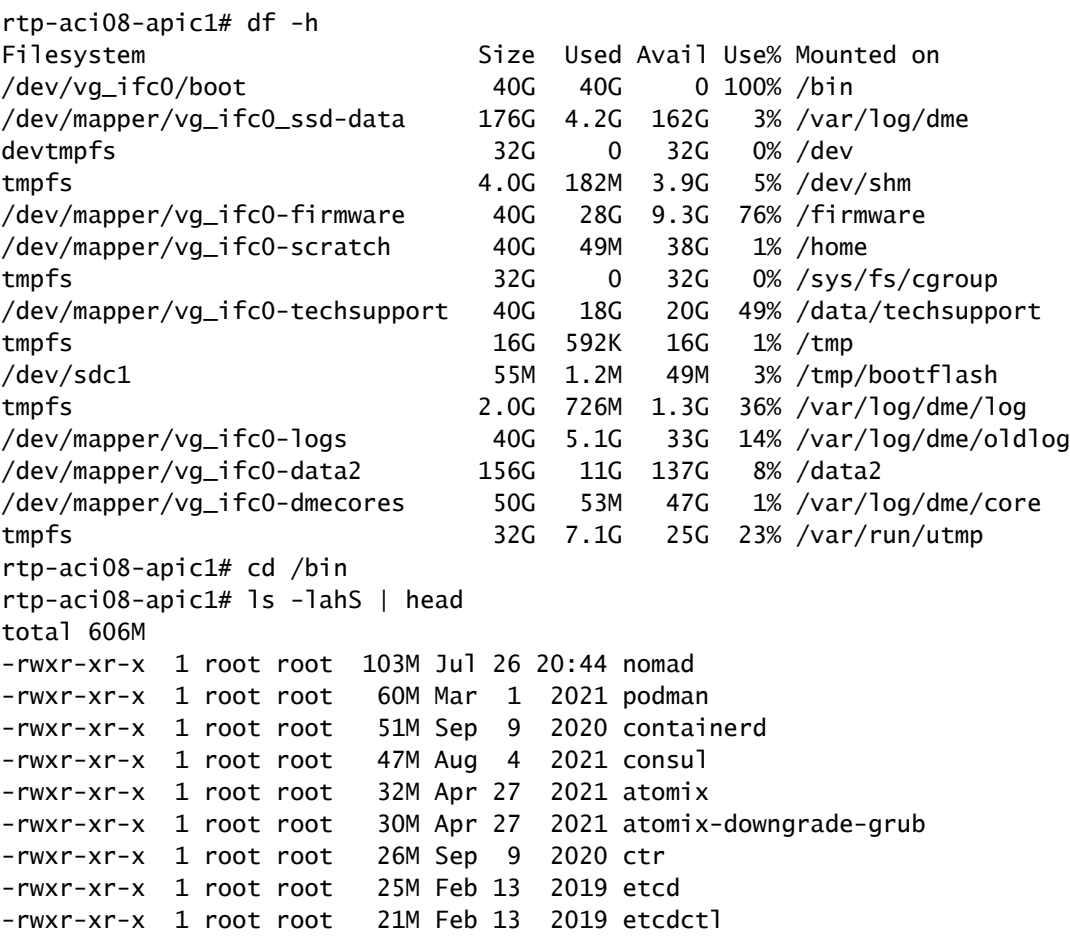

Um festzustellen, welche Dateien den Speicherplatz belegen, müssen wir mit der Root-Anmeldung auf die APIC-CLI zugreifen.

Wenden Sie sich hierfür an das Cisco TAC.

### Informationen zu dieser Übersetzung

Cisco hat dieses Dokument maschinell übersetzen und von einem menschlichen Übersetzer editieren und korrigieren lassen, um unseren Benutzern auf der ganzen Welt Support-Inhalte in ihrer eigenen Sprache zu bieten. Bitte beachten Sie, dass selbst die beste maschinelle Übersetzung nicht so genau ist wie eine von einem professionellen Übersetzer angefertigte. Cisco Systems, Inc. übernimmt keine Haftung für die Richtigkeit dieser Übersetzungen und empfiehlt, immer das englische Originaldokument (siehe bereitgestellter Link) heranzuziehen.